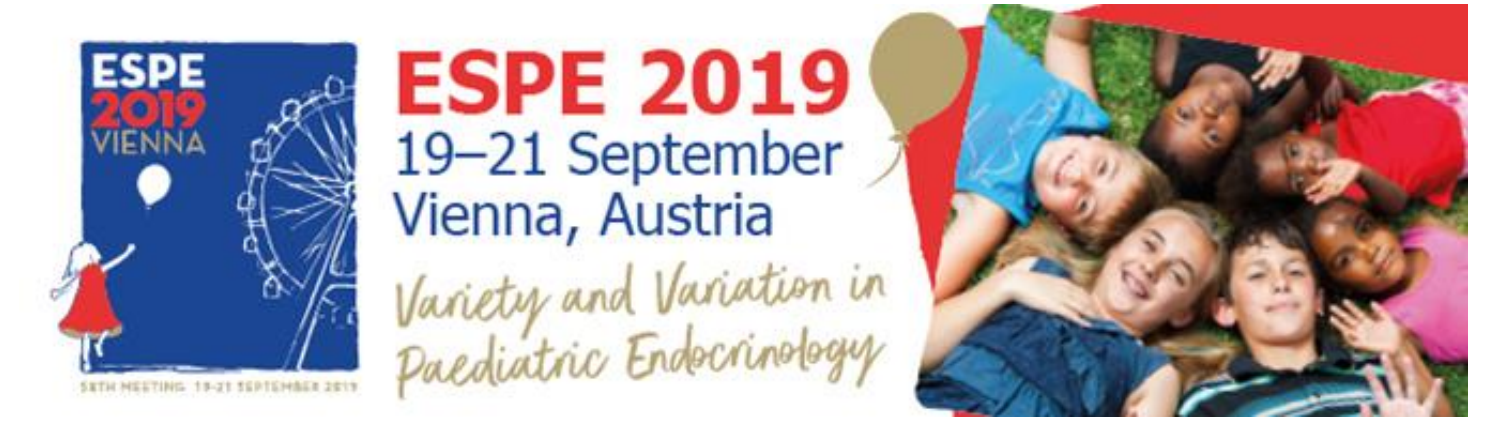

# **POSTER INSTRUCTIONS IN DIFFERENT LANGUAGES**

[English:](#page-2-0) 58th Annual ESPE Meeting 2019 [ONLINE POSTER](#page-2-0) 

**[SERVICE](#page-2-0)** 

[Español:](#page-3-0) 58th Annual ESPE Meeting 2019 [SERVICIO DE](#page-3-0) 

[PÓSTERS](#page-3-0) ONLINE

[Deutsch:](#page-4-0) [Online Poster-Service zur](#page-4-0) 58th Annual ESPE Meeting

2019

[Français:](#page-5-0) 58th Annual ESPE Meeting 2019 [SERVICE ONLINE DE](#page-5-0) 

**[POSTERS](#page-5-0)** 

[Italiano:](#page-6-0) 58th Annual ESPE Meeting 2019 [SERVIZIO DI POSTERS](#page-6-0) 

**[ONLINE](#page-6-0)** 

[Russian:](#page-7-0) 58th Annual ESPE Meeting 2019 [онлайновый](#page-7-0) плакатный

[сервис](#page-7-0)

Japanese: 58th Annual ESPE Meeting 2019 オンラインポスターサー

ビス

[Korean:](#page-9-0) 58th Annual ESPE Meeting 2019 [온라인](#page-9-0) 포스터 서비스

[Chinese:](#page-10-0) 58th Annual ESPE Meeting 2019 [网络海报服务](#page-10-0)

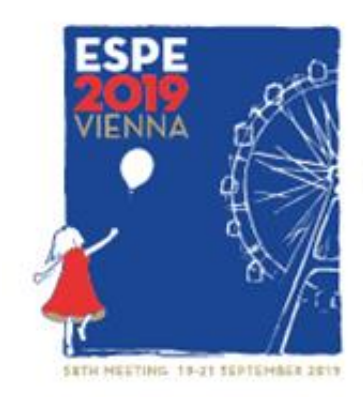

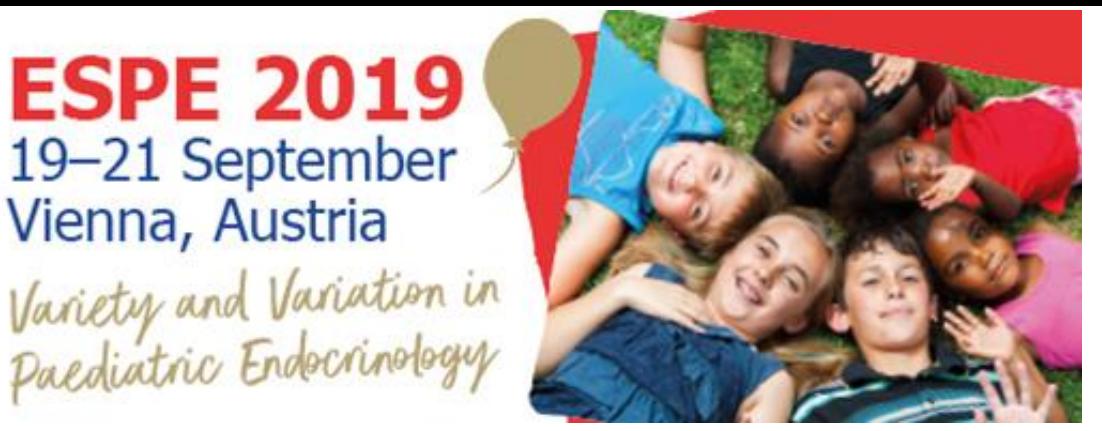

خدمات [أونالين](#page-11-0) [بوستر](#page-11-0) 58th Annual ESPE Meeting 2019 [: Arabic](#page-11-0)

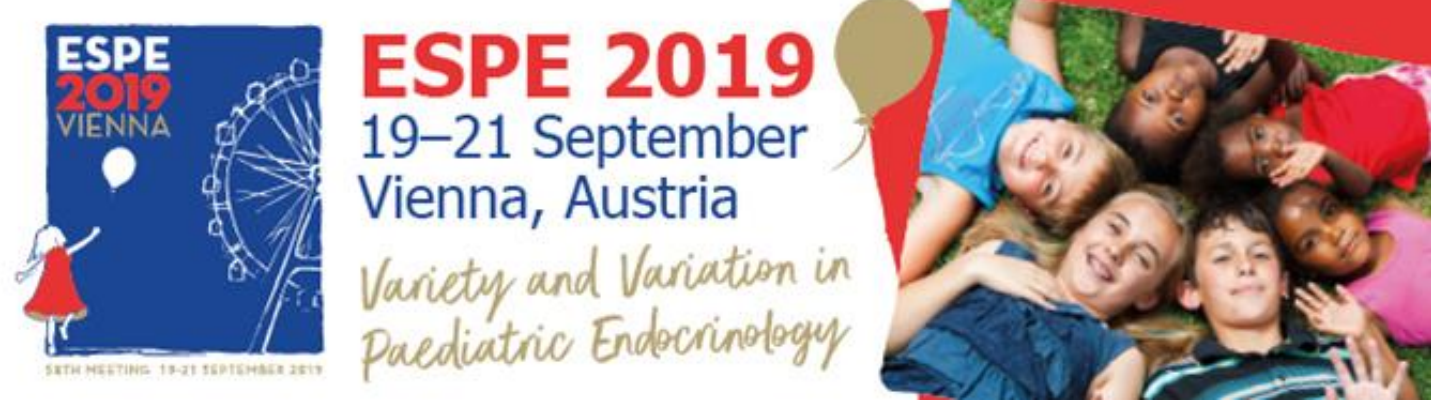

<span id="page-2-0"></span>58th Annual ESPE Meeting 2019 online poster service:

Congratulations on having your poster approved for the congress. **PosterSessionOnline** is the official poster platform. There will only be electronic posters (ePosters) this year. You need to submit a poster file online as always.. Please find below instructions to prepare and submit your poster using our web page.

To submit your poster, follow these easy steps:

- 1- Your poster must be in PowerPoint / PDF, with the page set up 90 x 120 cm., Portrait (vertical), 1 slide only.
- 2- Submit your poster before 5 September, 2019 at 23:59 GMT+1 via: http://www.postersessiononline.eu/poster2.asp?congreso=802898585. You can choose Display Online Only which costs 0.
- 3- You will receive a confirmation e-mail. You can also check the list of posters submitted: http://www.postersessiononline.eu/pr/congreso.asp?cod=802898585

### **HELP & SUPPORT**

- Display Online Only: Your poster will not be printed, however it will be uploaded to the virtual poster gallery of the congress. For some congresses, a compilation CD will also be produced.
- You can create your poster from scratch or you can use one of ou[r predesigned templates.](http://www.postersessiononline.eu/plantillas_generico_previo.asp)
- Please do not send your poster in CorelDraw or InDesign we only accept PowerPoint / PDF files.
- To reduce the size of your poster file, you can use our image editor:  $\frac{1}{\sin 2\theta}$  editor link>.
- If you have any questions, please do not hesitate to contact us. Please note that we can only answer questions in Spanish, English or French.

Contact us on: Telephone: 0034 – 91.736.23.85 E-mail: [customer@postersessiononline.eu](mailto:customer@postersessiononline.eu)

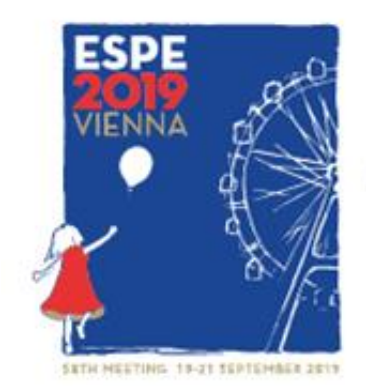

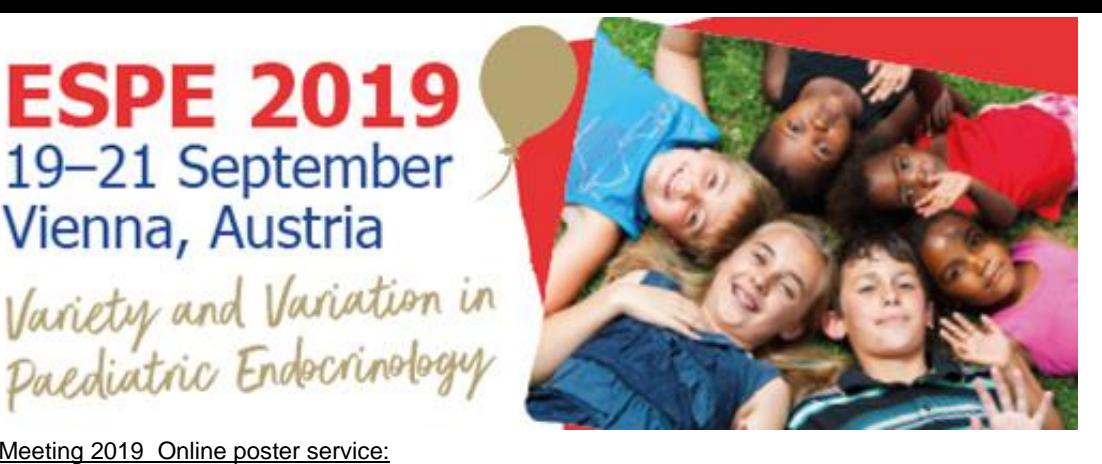

58th Annual ESPE Meeting 2019 Online poster service:

<span id="page-3-0"></span>Vienna, Austria

Enhorabuena por tener su póster aceptado para el congreso. **PosterSessionOnline** es la plataforma oficial de pósters. There will only be electronic posters (ePosters) this year. You need to submit a poster file online as always.. Abajo tiene las instrucciones para subir su poster a través de nuestra web.

Para subir su póster siga los siguientes pasos:

1- Prepare su póster en PowerPoint / PDF, a tamaño 90 x 120cm, en Portrait (vertical) con 1 sóla diapositiva.

2- Cargue su póster en http://www.postersessiononline.eu/poster2.asp?congreso=802898585 antes del 5 September, 2019 a las 23:59 GMT+1. Puede elegir "Sólo Exponer Online" cuyo precio es de 0. 3- Recibirá un e-mail de confirmación. Puede comprobar si su póster ha sido recibido en el siguiente

listado. http://www.postersessiononline.eu/pr/congreso.asp?cod=802898585

## **HELP & SUPPORT**

- Display Online Only: Su póster no será impreso, pero sí será subido a la galería virtual del congreso. En algunos congresos, también sería incluido en el CD-ROM recopilatorio de pósters del congreso.

*-* Usted puede crear su póster desde cero o puede usar una de nuestras plantillas prediseñadas [aquí.](http://www.postersessiononline.eu/plantillas_generico_previo.asp)

- No puede enviar pósters en CorelDraw o InDesign, sólo aceptamos pósters en PowerPoint / PDF.

- Para reducir el peso de las imágenes de su póster use nuestro [editor de imágenes.](http://www.postersessiononline.eu/eng/editar_imagenes2.asp)

Para cualquier duda por favor contacte con nosotros para confirmarlo. Por favor, sólo se atenderán las dudas en español, inglés o francés.

> Contacte con nosotros: Teléfono: 0034 – 91.736.23.85 E-mail: [customer@postersessiononline.eu](mailto:customer@postersessiononline.eu)

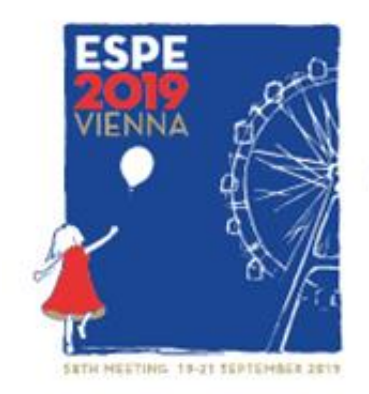

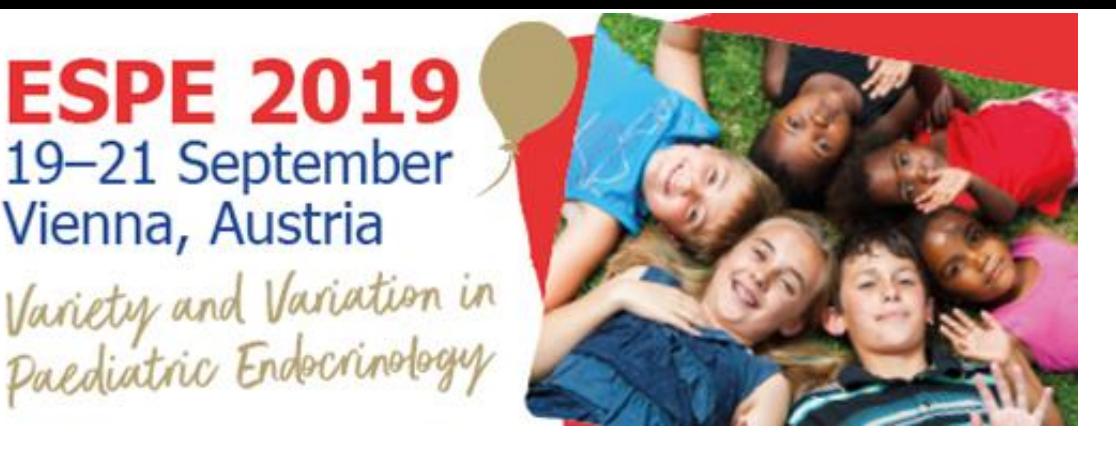

#### 58th Annual ESPE Meeting 2019 Online Poster Service:

Herzlichen Glückwunsch! Ihr Poster wurde für den Kongress akzeptiert. **PosterSessionOnline** ist die offizielle Homepage für Poster. There will only be electronic posters (ePosters) this year. You need to submit a poster file online as always.. Unten wird Ihnen erklärt, wie Sie Ihr Poster über unsere Internetseite hochladen.

Folgen Sie bitte den folgenden Anweisungen, um Ihr Poster hochzuladen:

<span id="page-4-0"></span>Vienna, Austria

- 1- Erstellen Sie Ihr Poster in PowerPoint / PDF, Größe 90 x 120 cm., Portrait (vertical) mit 1 einzigen Folie.
- 2- Laden Sie Ihr Poster vor dem 5 September, 2019 23:59 GMT+1 hoch, link:http://www.postersessiononline.eu/poster2.asp?congreso=802898585. Sie haben Wahl zwischen Display Online Only zu einem Preis von 0.
- 3- Anschließend erhalten Sie eine Bestätigungsmail. In der folgenden Liste können Sie nachprüfen, ob Ihr Poster eingegangen ist: http://www.postersessiononline.eu/pr/congreso.asp?cod=802898585.

#### **HELP & SUPPORT**

- Display Online Only: Ihr Poster wird nicht gedruckt, jedoch auf die virtuelle Galerie des Kongresses hochgeladen. Je nach Kongress wird es zudem in die CD-ROM mit aufgenommen, die eine Zusammenstellung der Kongressposter enthält.
- *-* Sie können Ihr Poster komplett selbst erstellen oder eine unserer Vorlagen benutzen, die Sie unter folgendem Link finden: <<r <a>Link zu den Vorlagen>.
- Bitte schicken Sie uns keine Poster in den Formaten CorelDraw oder InDesign, wir akzeptieren nur in PowerPoint / PDF erstellte Poster.
- Um die Größe der Bilder Ihres Posters zu verkleinern, nutzen Sie bitte unsere Bildbearbeitung [<Link zu](http://www.postersessiononline.eu/reducir_poster.asp)  [dem Video über Bildverkleinerung>.](http://www.postersessiononline.eu/reducir_poster.asp)

Bei Fragen oder Zweifeln wenden Sie sich zur Bestätigung dieser Information bitte an uns. Fragen werden leider nur auf Spanisch, Englisch oder Französisch beantwortet.

> Kontakt: Telefon: 0034 – 91 736.23.85 E-Mail: [customer@postersessiononline.eu](mailto:customer@postersessiononline.eu)

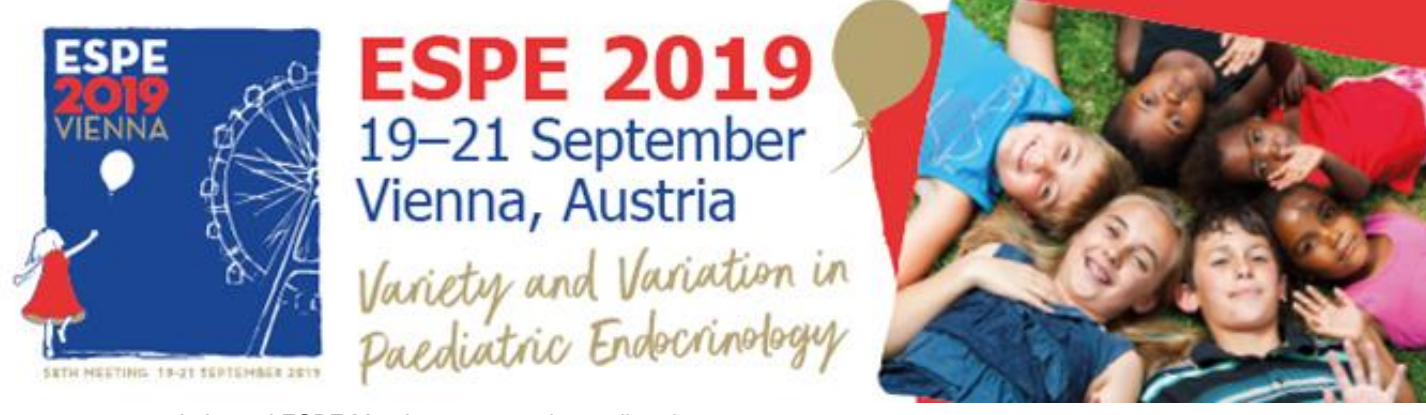

<span id="page-5-0"></span>58th Annual ESPE Meeting 2019 service online de posters:

Félicitations, votre poster a été accepté pour le congrès. **PosterSessionOnline** est la plateforme officielle de posters. There will only be electronic posters (ePosters) this year. You need to submit a poster file online as always.. Veuillez trouver ci-dessous les instructions pour téléverser votre poster à travers notre site Web.

Pour téléverser votre poster, réalisez les étapes suivantes :

- 1- Préparez votre poster sous PowerPoint / PDF, taille 90 x 120 cm, en Portrait (vertical), avec 1 seule diapositive.
- 2- Téléversez votre poster avant le 5 September, 2019 à 23 :59 GMT+1 (heure de l'Europe centrale), link : http://www.postersessiononline.eu/poster2.asp?congreso=802898585. Vous pouvez choisir Display Online Only, dont le prix est 0.
- 3- Vous recevrez un courrier électronique de confirmation. Vous pouvez vérifier que votre poster a bien été reçu dans la liste suivante. http://www.postersessiononline.eu/pr/congreso.asp?cod=802898585

#### **HELP & SUPPORT**

- Display Online Only : Votre poster ne sera pas imprimé, mais il sera exposé dans la galerie virtuelle du congrès. Pour certains congrès, il sera également inclus dans le CD-ROM regroupant tous les posters du congrès.
- *-* Vous pouvez créer votre poster de toutes pièces ou utiliser un de nos modèles pré-établis en cliquant sur ce lien : < lien vers modèles>.
- Vous ne pouvez pas envoyer de posters au format CorelDraw ou InDesign, nous acceptons uniquement les posters au format PowerPoint / PDF.
- Pour réduire le poids des images de votre poster, utilisez notre éditeur d'images [<lien vers vidéo pour](http://www.postersessiononline.eu/reducir_poster.asp)  [réduire poids des images>.](http://www.postersessiononline.eu/reducir_poster.asp)

Pour toute question, n'hésitez pas à nous contacter. Cependant, nous ne serons en mesure de répondre qu'aux questions adressées en espagnol, en anglais ou en français.

Pour nous contacter :

Téléphone : 0034 – 91.736.23.85 Courrier électronique [: customer@postersessiononline.eu](mailto:customer@postersessiononline.eu)

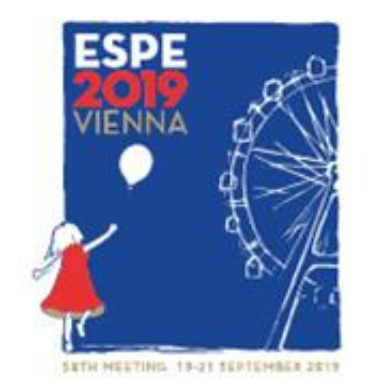

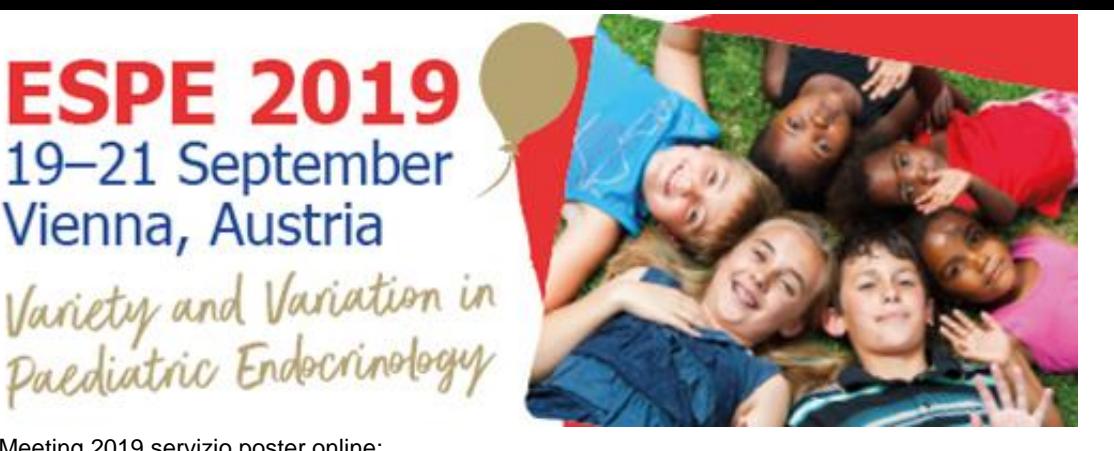

<span id="page-6-0"></span>58th Annual ESPE Meeting 2019 servizio poster online:

Congratulazioni, il tuo poster è stato accettato dal congresso. **PosterSessionOnline** è la piattaforma ufficiale dei poster. There will only be electronic posters (ePosters) this year. You need to submit a poster file online as always.. Di seguito troverai le istruzioni per caricare il tuo poster dalla nostra web.

Per caricare il tuo poster segui i seguenti passi:

- 1- Prepara il tuo poster in PowerPoint / PDF, con le seguenti dimensioni 90 x 120 cm., in Portrait (vertical) con 1 sola diapositiva.
- 2- Carica il tuo poster prima del 5 September, 2019 entro le ore 23:59 GMT+1(Ora Centrale Europea), link: http://www.postersessiononline.eu/poster2.asp?congreso=802898585. Puoi scegliere Display Online Only disponibile a un prezzo di 0.
- 3- Riceverai un'email di conferma. Puoi controllare se il tuo poster è stato ricevuto consultando il seguente elenco. http://www.postersessiononline.eu/pr/congreso.asp?cod=802898585

## **AIUTO & SUPPORTO**

- Display Online Only: Il tuo poster non sarà stampato, però sarà caricato nella galleria virtuale del congresso. Inoltre, in alcuni congressi, sarà incluso nel CD-ROM riassuntivo dei poster del congresso.
- *-* Puoi creare il tuo poster da zero o puoi usare uno dei nostri modelli predisegnati di questo collegamento: [<collegamento ai modelli>.](http://www.postersessiononline.eu/plantillas_generico_previo.asp)
- Non puoi inviare i poster in CorelDraw o InDesign, accettiamo solo poster in PowerPoint / PDF.
- Per ridurre il peso delle immagini del tuo poster usa il nostro editore di immagini [<collegamento al video](http://www.postersessiononline.eu/reducir_poster.asp)  [per ridurre le immagini>.](http://www.postersessiononline.eu/reducir_poster.asp)
- In caso di dubbio, ti preghiamo di contattarci per confermarlo. Si prega di rivolgere qualsiasi dubbio o reclamo in lingua spagnola, inglese o francese.

Contattaci: Telefono: 0034 – 91.736.23.85 E-mail: [customer@postersessiononline.eu](mailto:customer@postersessiononline.eu)

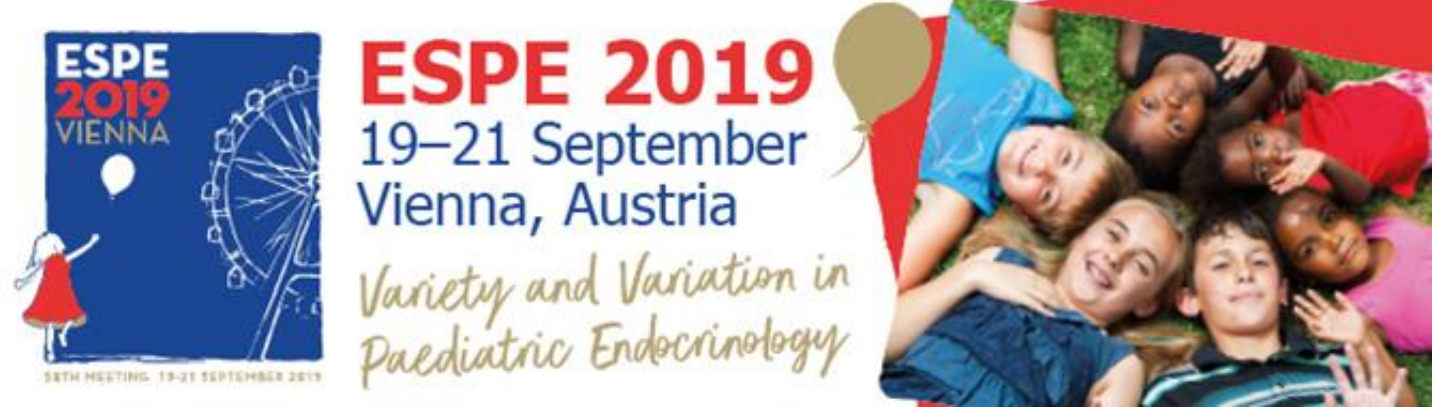

<span id="page-7-0"></span>58th Annual ESPE Meeting 2019 онлайновый плакатный сервис:

Поздравляем, Ваш плакат был принят на конгресс. **PosterSessionOnline** – это официальная платформа для плакатов. There will only be electronic posters (ePosters) this year. You need to submit a poster file online as always.. Ниже Вы найдете инструкции для того, чтобы загрузить Ваш плакат через наш сайт.

Чтобы загрузить Ваш плакат, выполните следующие шаги:

- 1- Подготовьте Ваш плакат в PowerPoint / PDF, размером 90 x 120 см., в Portrait (vertical) только на 1 слайде.
- 2- Загрузите Ваш плакат размером 90 x 120см до 5 September, 2019 23:59 GMT+1 часов центральноевропейского в поставление времени, в не начальноевропейского на не начально времени, на не начально http://www.postersessiononline.eu/poster2.asp?congreso=802898585. Вы можете выбрать Display Online Only, цена на который составляет 0.
- 3- Вы получите электронное сообщение с подтверждением. Вы можете проверить, был ли принят Ваш плакат, в следующем списке. http://www.postersessiononline.eu/pr/congreso.asp?cod=802898585

#### **ПОМОЩЬ И ПОДДЕРЖКА**

- Display Online Only: Ваш плакат не будет напечатан, но он загружен в виртуальную галерею конгресса. На некоторых конгрессах плакаты записывают на CD-ROM, на котором собраны плакаты конгресса.
- *- Вы можете создать свой плакат с нуля или использовать один из заданных шаблонов,* пройдя по этой ссылке: «ссылка на шаблоны».
- Не допускаются плакаты в форматах CorelDraw или InDesign, мы принимаем только те плакаты, которые созданы в PowerPoint / PDF.
	- Для уменьшения объема изображений на плакате используйте следующий графический редактор [<ссылка на видео по уменьшению изображений>.](http://www.postersessiononline.eu/reducir_poster.asp)

Вы можете связаться с нами, если у Вас возникнут какие-нибудь вопросы. Обратите внимание, что рассматриваться будут только сообщения на испанском, английском или французском языке.

> Связаться с нами: Телефон: 0034 – 91 736.23.85 Электронная почта[: customer@postersessiononline.eu](mailto:customer@postersessiononline.eu)

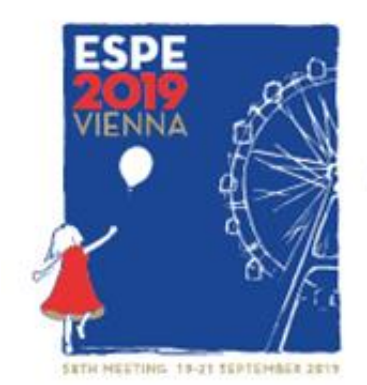

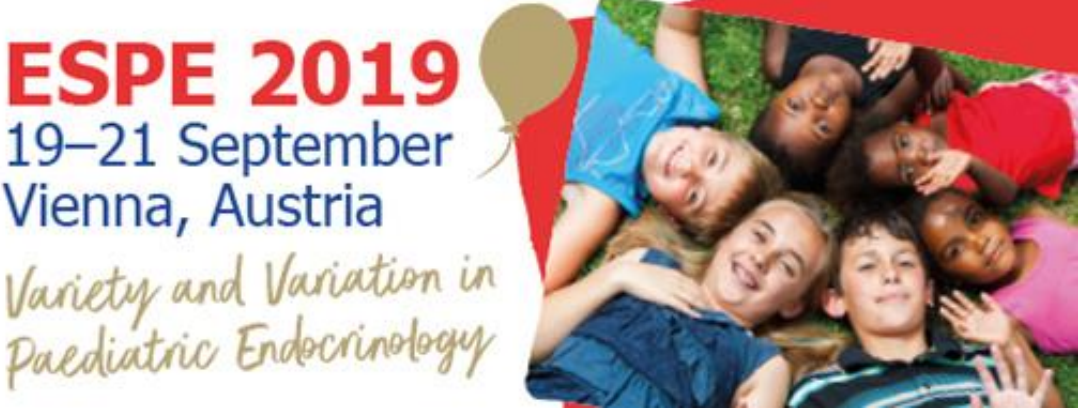

58th Annual ESPE Meeting 2019 オンラインポスターサービス

Vienna, Austria

学会でのポスター演題採択、おめでとうございます。**PosterSessionOnline**はポスター用公式オンラインシステム です。There will only be electronic posters (ePosters) this year. You need to submit a poster file online as always.. 私どものウェブサイトからポスターをアップロードする要領は次のとおりです。

次に手順に従って、ポスターをアップロードしてください。

- 1. PowerPoint / PDF を使用してポスターを作製します。 サイズは90 x 120cm、位置はPortrait (vertical)と.
- 2. 5 September, 2019 のCET (中央ヨーロッパ標準時) 23h59 GMT+1 までに、 90 x 120 cm サイズでアップロー ドしてください http://www.postersessiononline.eu/poster2.asp?congreso=802898585。料金0でDisplay Online Only あるいは料金での.
- 3. 確認のE-メールが届きます。あなたのポスターが正しく受信されているかを、次のリストで確認できま http://www.postersessiononline.eu/pr/congreso.asp?cod=802898585.

ヘルプ&サポート

- Display Online Only: あなたのポスターは、印刷はされませんが、学会のバーチャルギャラリーにアップロード されます。その他、学会によっては、ポスターコレクションのCD-ROM の中に加えられる場合もあります。 - 自のポスターをゼロからデザインすることも、
- 当リンクにてあらかじめ用意したデザインひな型を利用することもできます。<デザインひな型集へのリンク> -CorelDraw あるいは InDesign などで作成されたポスターはお受けできません。 PowerPoint / PDF で作成され たポスターのみ受付可能です。
- ー ポスターの画像サイズを縮小する際は、私どものイメージエディタ<画像縮小のビデオヘリンク>をご利用 ください。

### ご質問があれば、私達に連絡することを躊躇しないでください。英語、スペイン語、フランス語:我々は、中で 質問に答えることができるようになります。

お問い合わせはこちら: 電話: 0034-91 736.23.85 Eメール: customer@postersessiononline.eu

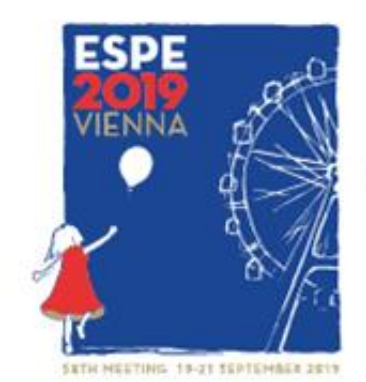

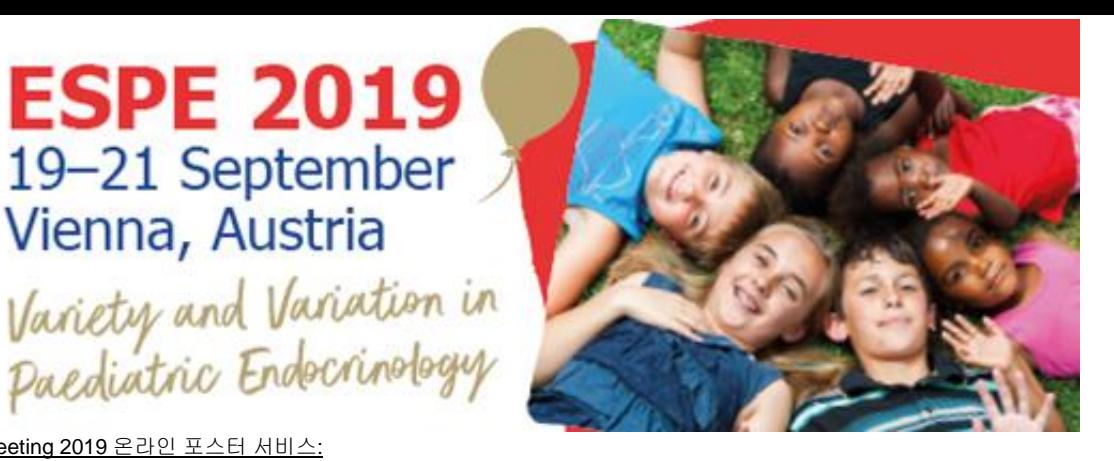

58th Annual ESPE Meeting 2019 온라인 포스터 서비스:

<span id="page-9-0"></span>Vienna, Austria

학술대회를 위한 귀하의 포스터가 수락되었음을 축하드립니다. **PosterSessionOnline**은 포스터 공식. There will only be electronic posters (ePosters) this year. You need to submit a poster file online as always.. 플랫폼으로 다음과 같이 저희 웹에 귀하의 포스터를 업로드하실 수 있습니다.

포스터를 업로드하기 위해 다음 절차를 따르십시오.

1- 귀하의 포스터를PowerPoint / PDF 에서 90 x 120cm 이하 한 장의 Portrait (vertical) 슬라이드로 준비하십시오.

- 2- 5 September, 2019 23:59 GMT+1 시(중앙 유럽 시간) 전에 90 x 120cm 크기로 업로드하십시오 http://www.postersessiononline.eu/poster2.asp?congreso=802898585. 가격이 0인 Display Online Only 또는 가격이 인 Print & Display 중에서 선택하실 수 있습니다. ClickandBuy or PayPal를 이용하여 결제해 주십시오.
- 3- 확인 이메일을 받으실 것입니다. 다음 목록에서 귀하의 포스터가 정확히 전송되었는지 확인하실 수 있습니다. http://www.postersessiononline.eu/pr/congreso.asp?cod=802898585

#### 도움 및 지원

- Display Online Only: 귀하의 포스터가 프린트되지 않지만, 학술대회의 가상 갤러리에 업로드 됩니다. 몇몇 학술대회의 경우에는 학술대회 포스터를 모은 CD-ROM에 포함될 수 있습니다.
- 처음부터 직접 포스터를 만들거나 다음 링크에서 제공되는 템플릿을 이용하여 만드실 수 있습니다. <[템플릿](http://www.postersessiononline.eu/plantillas_generico_previo.asp) 링크>.
- PowerPoint / PDF 포맷의 포스터만을 수락하며 CorelDraw 또는 InDesign 포맷의 포스터는 전송하실 수 없습니다. - 포스터의 파일 크기를 축소하려면 저희의 이미지 에디터(링크: <이미지 크기 축소 [비디오](http://www.postersessiononline.eu/reducir_poster.asp) 링크>)를

사용하십시오.

의문 사항이 있으시면 저희에게 연락하여 확인해 주십시오. 의문 사항 지원은 스페인어, 영어 또는 프랑스어로만 제공됩니다.

> 연락처 전화번호: 0034 – 91 736.23.85 이메일: [customer@postersessiononline.eu](mailto:customer@postersessiononline.eu)

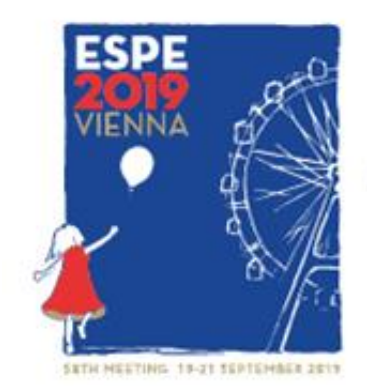

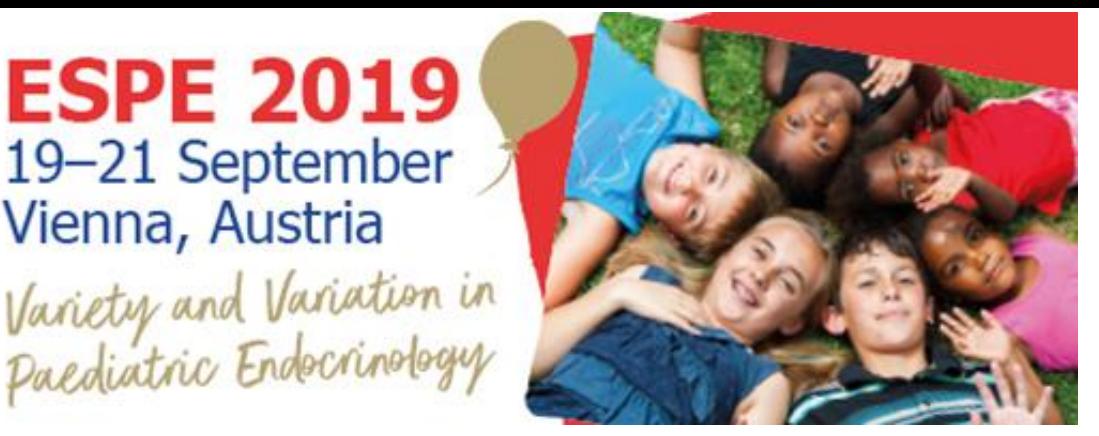

<span id="page-10-0"></span>58th Annual ESPE Meeting 2019 网络海报服务:

感谢您使用网络海报服务。

祝贺您的海报为本次大会所采用.There will only be electronic posters (ePosters) this year. You need to submit a poster file online as always.。PosterSessionOnline 是指定使用的海报平台, 请依 照以下步骤将海报上传。

具体步骤如下:

- 1. 使用PowerPoint / PDF 软件制作海报,尺寸为 90 x 120 cm,横向 Portrait (vertical),单张幻灯 片.
- 2. 在中欧时间10月26日 5 September, 2019 23:59之前,将海报( 90 x 120cm)上传。您可以选择 Display Online Only , 价格为 0 , 也可以选择 Print & Display , 价格

为 ,http://www.postersessiononline.eu/poster2.asp?congreso=802898585。请使用 ClickandBuy or PayPal 进行付款。

3. 您会收到一封确认邮件。您可在下列网址查询海报是否已被正确接收 http://www.postersessiononline.eu/pr/congreso.asp?cod=802898585

#### 帮助与服务

- Display Online Only : 您的海报不印刷,但是会被放在大会的网页上展示。在一些大会上, 还将被收到

大会作品集 CD-ROM 中。

- 一可以完全从零开始设计,也可以使用我们预先设计的模板:<[模板链接](http://www.postersessiononline.eu/plantillas_generico_previo.asp)>。
- ——不接受CorelDraw 或InDesign格式,PowerPoint / PDF为唯一有效格式。
- ——为减小海报容量,请使用我们的图片编辑程序<[缩减图片大小视频](http://www.postersessiononline.eu/reducir_poster.asp)>

如有其它疑问, 请及时与我们联系。 我们提供西班牙文、 英文、 法文三种语言的服务。

联系方式: 电话:0034 – 91 736.23.85 电子邮件:[customer@postersessiononline.eu](mailto:customer@postersessiononline.eu)

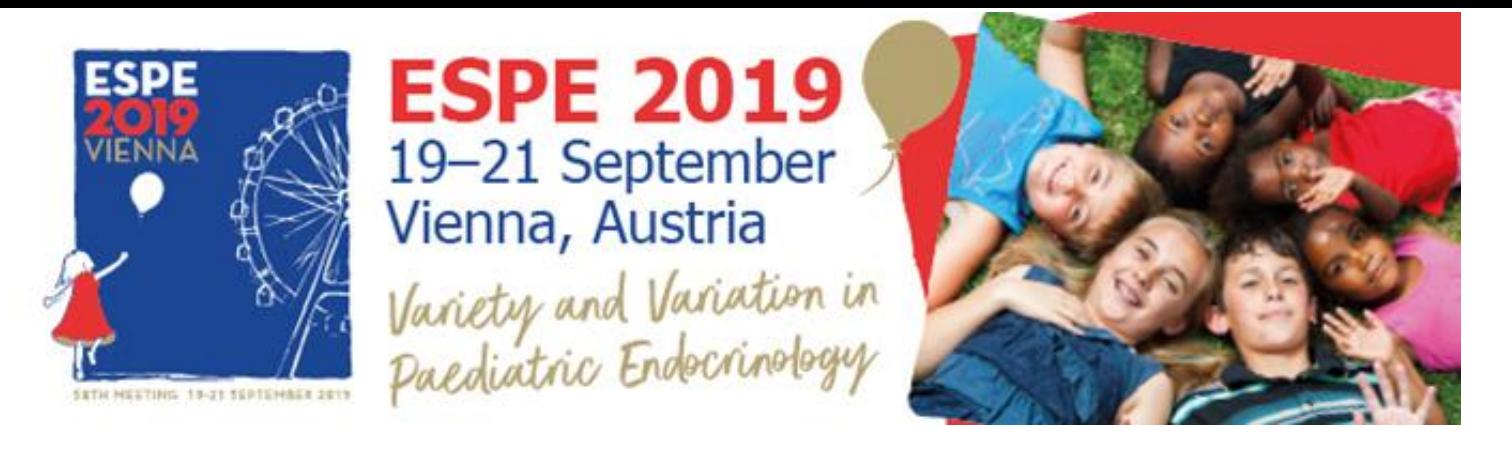

## <span id="page-11-0"></span>بوستر أونالين خدمات 58th Annual ESPE Meeting 2019

- .«Solo\_Display» .الرسمية ملصق منصة هو PosterSessionOnline !للمؤتمر الموافقة الملصق وجود على مبروك .اإلنترنت شبكة على صفحة باستخدام بك الخاص الملصق وتقديم إلعداد تعليمات أدناه وتجدون
	- من أجل تحميل البوستر اتبع التعليمات التالية:
- -1 قم بإعداد البوستر الخاص بكم بصيغة PDF / PowerPoint حجم 120 x 90 سنتمتر(vertical (Portrait فقط صورة
- -2 قم بتحميل البوستر حجم 120 x 90 سنتمتر, قبل 2019 ,September 5 على 23:59 الساعة المركزية ألوروبا, يمكنك االختيار http://www.postersessiononline.eu/poster2.asp?congreso=802898585 Only Online Display و التي يبلغ سعرها 0 أو Display & Print و التي يبلغ سعرها . و من أجل الدفع يجب استعمال خدمة  [C](http://clickandbuy.com/GB_en/help/surfer.html)lickandBuy or PayPal
- 3- ستستقبل على بريدك الالكتروني رسالة تأكيد التوصل، يمكنك التأكد من وصول البوستر الخـاص بك في القائمـة http://www.postersessiononline.eu/pr/congreso.asp?cod=802898585 التالية

#### **قسم المساعدة :**

- Only Online Display: لن يتم نسخ البوستر الخاص بكم و لكن سيتم تحميله في المعرض االفتراضي الخاص بالمؤتمر، في بعض المؤتمرات سيتم إدراجه باإلضافة إلى ذلك في ROM-CD لمجموع البوسترات الخاصة بالمؤتمر.
	- يمكنك إعداد البوستر الخاص بك من الصفر أو استخدام إحدى النماذج المعدة مسبقة حرابط االنمادج>
	- ال يمكنك إرسال البوستر بصيغة InDesign o CorelDraw اقط نقبل بوستر بصيغة PDF / PowerPoint من أجل تصغير حجم الصور الخاصة بالبوستر قم بالاستعانة بخدمة عرض الصور حرابط تصغير حجم الصوري

.إذا كان لديك أي أسئلة، لا تترددوا في الاتصال بنا .علينا الإجابة على الأسئلة في :الإنجليزية، الإسبانية والفرنسية

:للتواصل معنا الهاتف736.23.85 91 – 0034 : customer@postersessiononline.eu:االلكتروني البريد